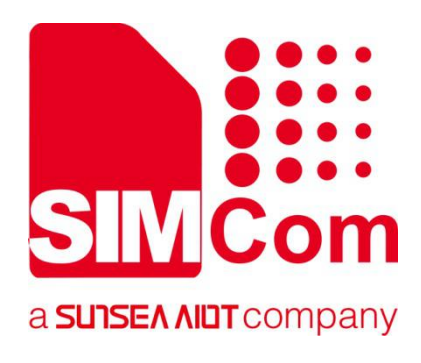

# **SIM7070\_SIM7080\_SIM7090 Series\_FS \_Application Note**

**LPWA Module**

**SIMCom Wireless Solutions Limited**

Building B, SIM Technology Building, No.633, Jinzhong Road Changning District, Shanghai P.R. China Tel: 86-21-31575100 support@simcom.com www.simcom.com

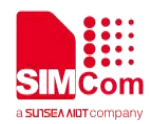

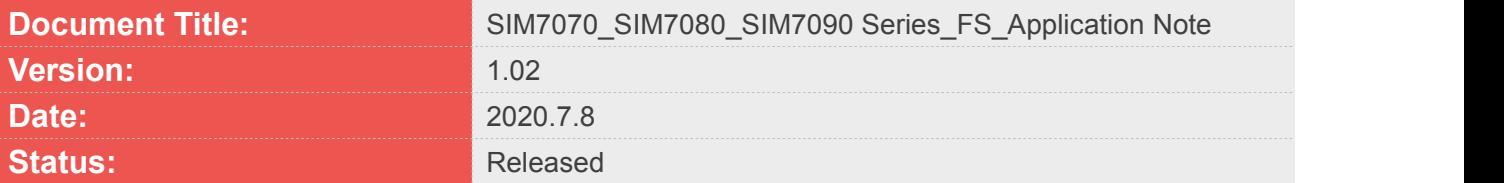

#### **GENERAL NOTES**

SIMCOM OFFERS THIS INFORMATION AS A SERVICE TO ITS CUSTOMERS. TO SUPPORT APPLICATION AND ENGINEERING EFFORTS THAT USE THE PRODUCTS DESIGNED BY SIMCOM. THE INFORMATION PROVIDED IS BASED UPON REQUIREMENTS SPECIFICALLY PROVIDED TO SIMCOM BY THE CUSTOMERS. SIMCOM HAS NOT UNDERTAKEN ANY INDEPENDENT SEARCH FOR ADDITIONAL RELEVANT INFORMATION, INCLUDING ANY INFORMATION THAT MAY BE IN THE CUSTOMER'S POSSESSION. FURTHERMORE, SYSTEM VALIDATION OF THIS PRODUCT DESIGNED BY SIMCOM WITHIN A LARGER ELECTRONIC SYSTEM REMAINS THE RESPONSIBILITY OF THE CUSTOMER OR THE CUSTOMER'S SYSTEM INTEGRATOR. ALL SPECIFICATIONS SUPPLIED HEREIN ARE SUBJECT TO CHANGE.

#### **COPYRIGHT**

THIS DOCUMENT CONTAINS PROPRIETARY TECHNICAL INFORMATION WHICH IS THE PROPERTY OF SIMCOM WIRELESS SOLUTIONS LIMITED COPYING, TO OTHERS AND USING THIS DOCUMENT, ARE FORBIDDEN WITHOUT EXPRESS AUTHORITY BY SIMCOM. OFFENDERS ARE LIABLE TO THE PAYMENT OF INDEMNIFICATIONS. ALL RIGHTS RESERVED BY SIMCOM IN THE PROPRIETARY TECHNICAL INFORMATION , INCLUDING BUT NOT LIMITED TO REGISTRATION GRANTING OF A PATENT , A UTILITY MODEL OR DESIGN. ALL SPECIFICATION SUPPLIED HEREIN ARE SUBJECT TO CHANGE WITHOUT NOTICE AT ANY TIME.

#### **SIMCom Wireless Solutions Limited**

Building B, SIM Technology Building, No.633 Jinzhong Road, Changning District, Shanghai P.R. China Tel: +86 21 31575100

Email: [simcom@simcom.com](mailto:simcom@simcom.com)

#### **For more information, please visit:**

<https://www.simcom.com/download/list-863-en.html>

**For technical support, or to report documentation errors, please visit:** https://www.simcom.com/ask/ or email to: [support@simcom.com](mailto:support@simcom.com)

*Copyright © 2020 SIMCom Wireless Solutions Limited All Rights Reserved.*

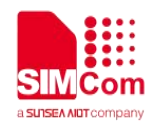

## <span id="page-2-0"></span>**About Document**

#### <span id="page-2-1"></span>**Version History**

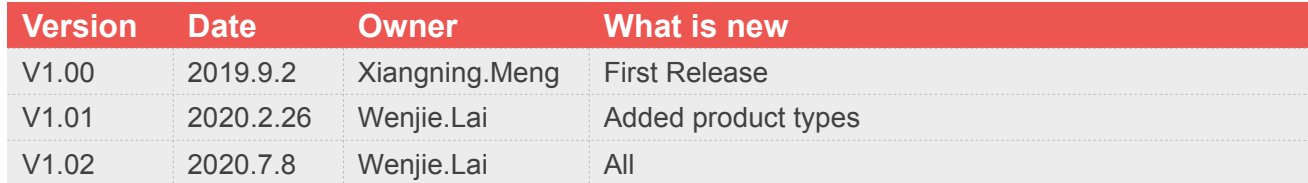

#### <span id="page-2-2"></span>**Scope**

#### **This document applies to the following products**

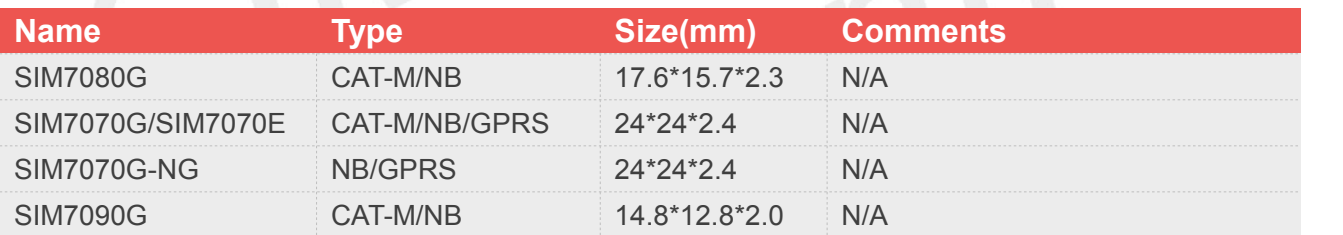

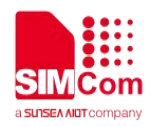

## <span id="page-3-0"></span>**Contents**

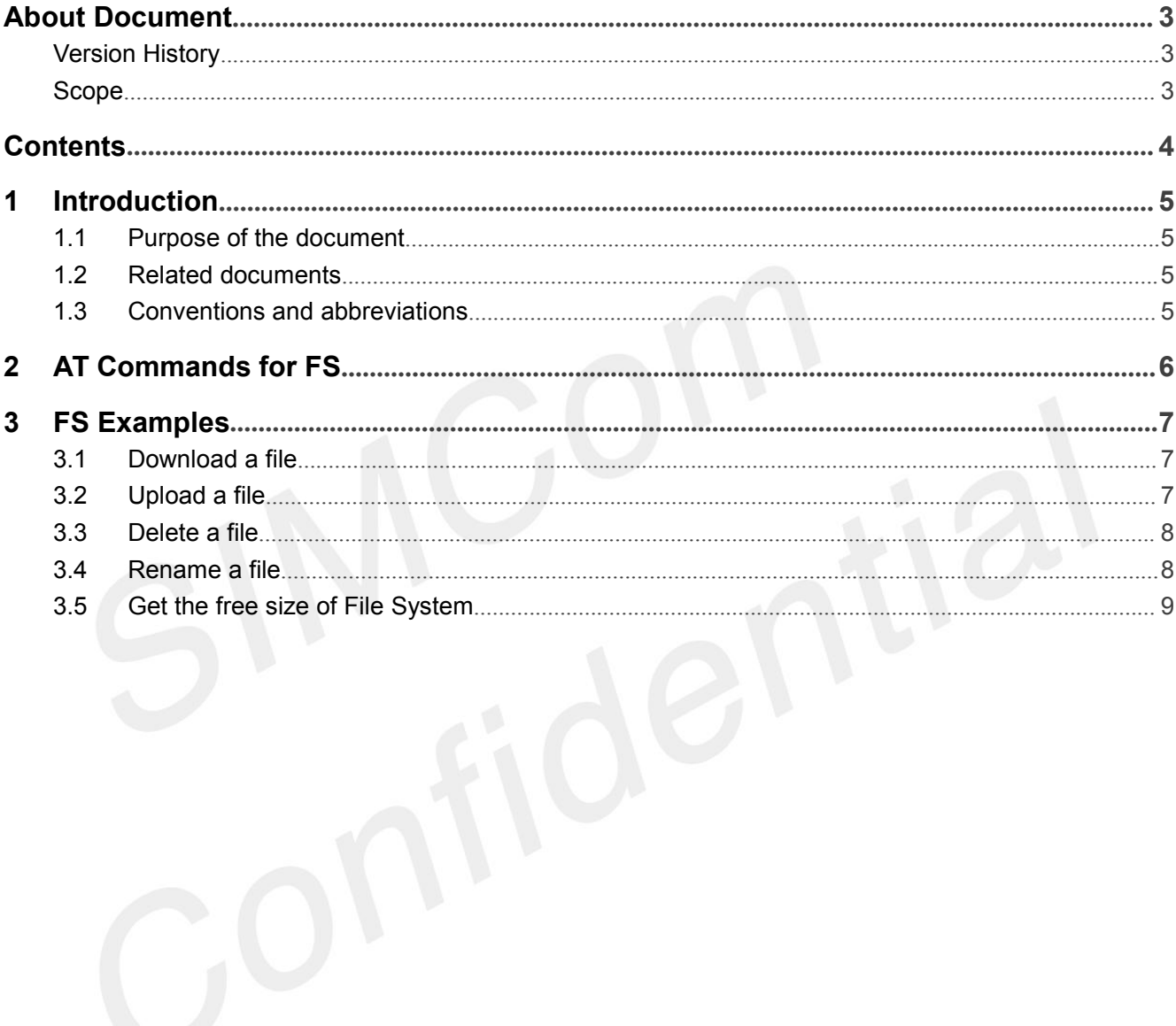

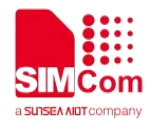

### <span id="page-4-0"></span>**1 Introduction**

#### <span id="page-4-1"></span>**1.1 Purpose of the document**

Based on module AT command manual, this document will introduce FS application process.

Developers could understand and develop application quickly and efficiently based on this document.

#### <span id="page-4-2"></span>**1.2 Related documents**

[1] SIM7070\_SIM7080\_SIM7090 Series\_AT Command Manual

#### <span id="page-4-3"></span>**1.3 Conventions and abbreviations**

In this document, the GSM engines are referred to as following term:

- ME (Mobile Equipment);
- MS (Mobile Station);
- **•** TA (Terminal Adapter);
- DCE (Data Communication Equipment) or facsimile DCE (FAX modem, FAX board);

In application, controlling device controls the GSM engine by sending AT Command via its serial interface. The controlling device at the other end of the serial line is referred to as following term:

- **•** TE (Terminal Equipment);
- DTE (Data Terminal Equipment) or plainly "the application" which is running on an embedded system;

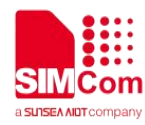

### <span id="page-5-0"></span>**2 AT Commands for FS**

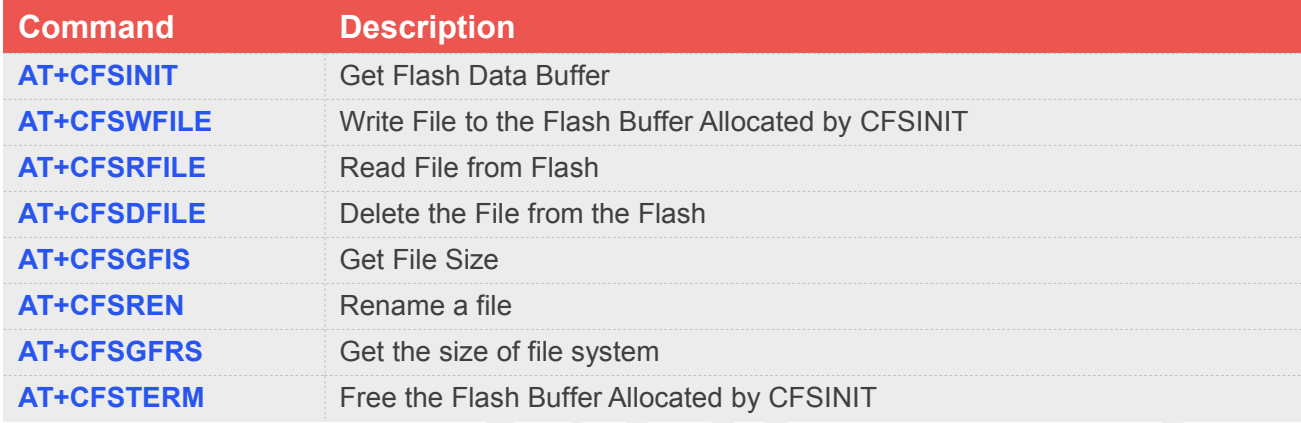

For detail information, please refer to "SIM7070\_SIM7080\_SIM7090 Series\_AT Command Manual".

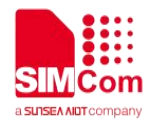

### <span id="page-6-0"></span>**3 FS Examples**

#### <span id="page-6-1"></span>**3.1 Download a file**

**//Download Examples**

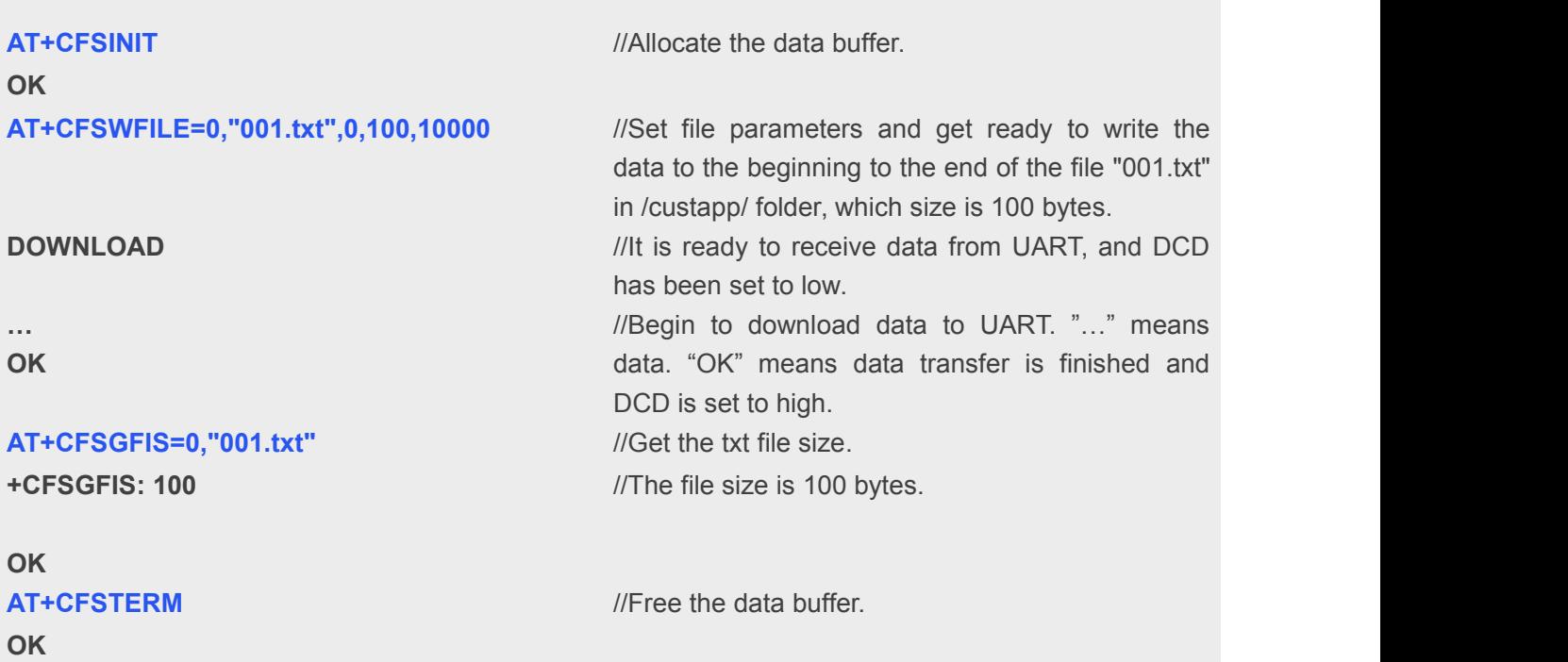

### <span id="page-6-2"></span>**3.2 Upload a file**

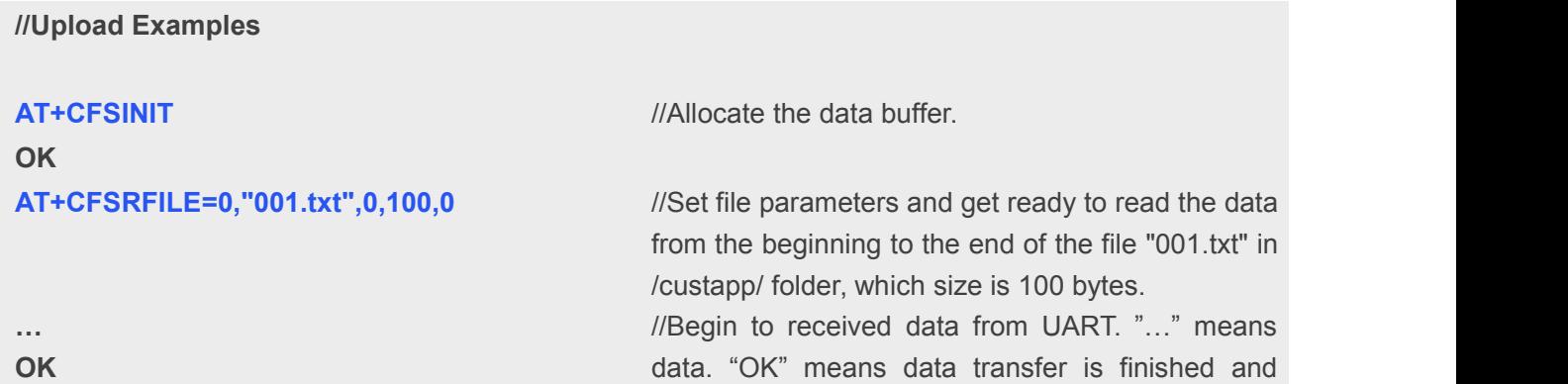

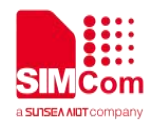

#### AT+CFSGFIS=0,"001.txt" //Get the txt file size.

**+CFSGFIS: 100**

**OK OK** DCD is set to high. //The file size is 100 bytes.

**AT+CFSTERM** *//Free the data buffer.* 

#### <span id="page-7-0"></span>**3.3 Delete a file**

Delete the file "001.txt" from the module flash.

**//Delete file Examples**

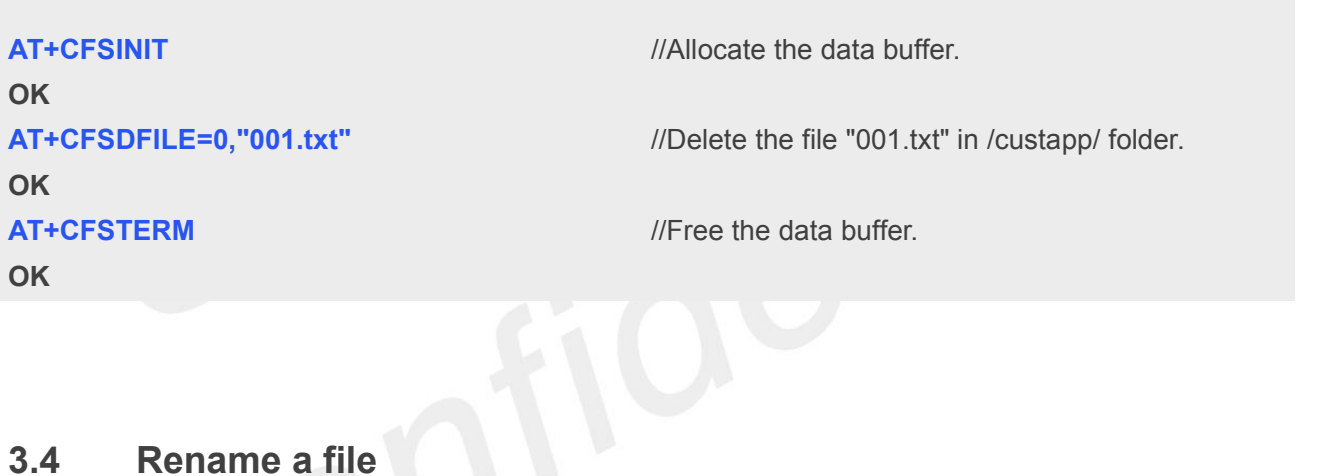

<span id="page-7-1"></span>Rename the AMR file "001.txt" as "002.txt".

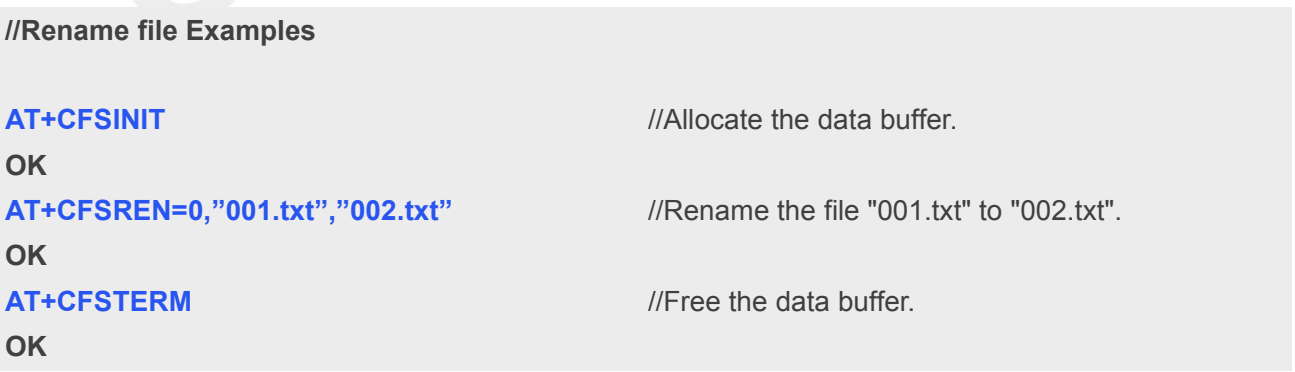

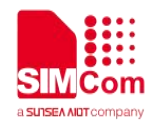

### <span id="page-8-0"></span>**3.5 Get the free size of File System**

Get the free size of file system.

**//Rename file Examples**

**OK +CFSGFRS: 22151168**

**OK OK**

**AT+CFSINIT** //Allocate the data buffer.

**AT+CFSGFRS?** //Get the size of File System. //the free size of file system is 22151168

**AT+CFSTERM** //Free the data buffer.